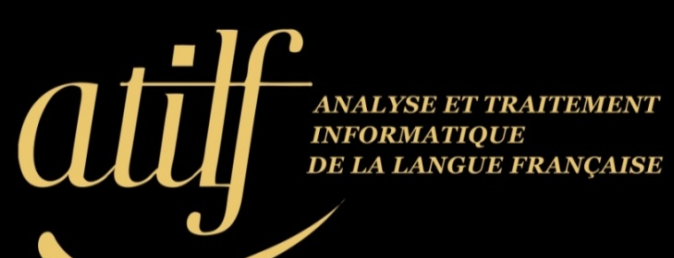

**William Sayer NAGIOS / STRange Thursdays**

### 18/06/2O20 william.sayer@atilf.fr

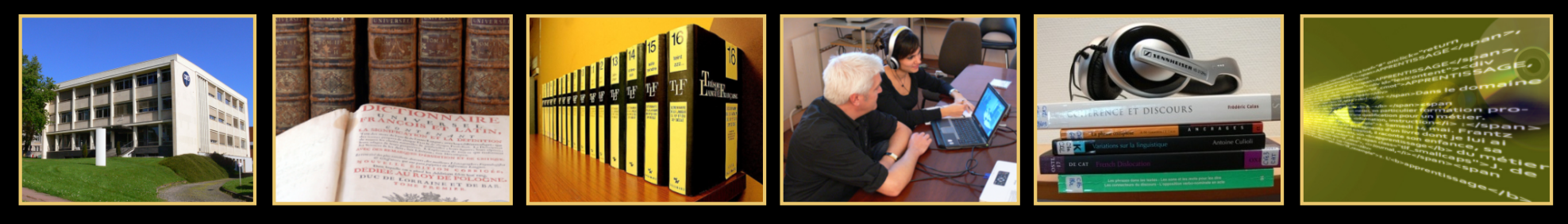

**UNIVERSITÉ<br>DE LORRAINE Cnrs** 

Analyse1000100101000100110001101010101000111

010011et0101001100011100110

1Traitement01010001100010101

01001Informatique010100101

www.atilf.fr [https://perso.atilf.fr/w](https://perso.atilf.fr/wsayer)sayer

# Sommaire

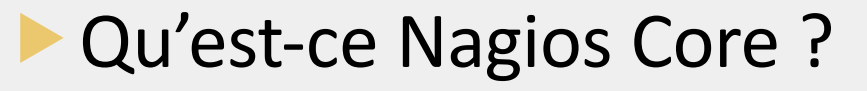

- Les versions.
- Autres produits concurrents.
- **Pourquoi faire?**
- Schéma de fonctionnement.
- **Interface NAGIOS.**
- Quel est l'intérêt ?
- Avoir une formation initiale.
	- Les difficultés rencontrées.
	- Perspectives et conclusions.

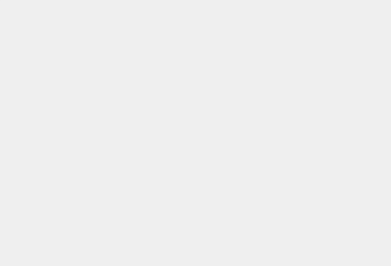

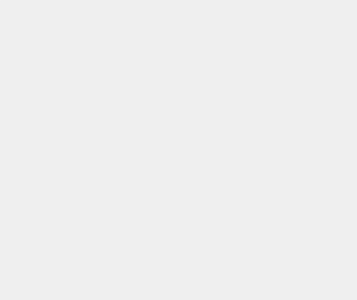

# **Qu'est-ce que Nagios ?**

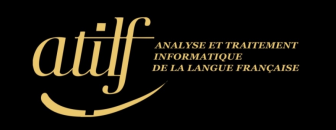

问

- [Rétroacronym](https://fr.wikipedia.org/wiki/Nagios)ie : *Nagios Ain't Gonna Insist On Sainthood.*
- C'est une application de monitoring :
	- · sous Lice[nce G](https://fr.wikipedia.org/wiki/GNU)NU(1).
- **Possède sa propre interface WEB.**
- C'est un ordonnanceur.
- **If all s'appuie sur plusieurs outils.**
- **Existe depuis 2002 sous le nom de Nagios.** 
	- Nagios a été le premier outil de monitoring  $\Pi^{(2)}$ :
		- NetSaint.

## **Les Versions**

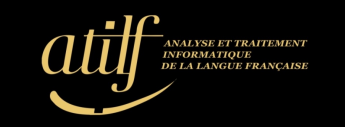

La première version est apparue en 1996 :

- NetSaint.
- La dernière version en date : 28/04/2020 4.4.6
	- ATI[LF : 4.](https://www.nagios.org/projects/nagios-core/history/4x/)4.5.
	- Migration prévue bientôt.
		- –[Préparat](https://assets.nagios.com/downloads/nagioscore/docs/nagioscore/4/en/upgrading.html)ion.
			- § Sauvegarde arborescence (TINA).
			- § Snapshot vmware.
			- Application de la procédure.

How to Upgrade Nagios Core

Nagios  $\bigotimes$ Core

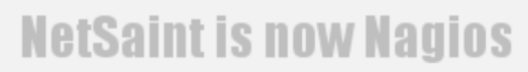

Get thee to http://www.nagios.org

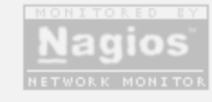

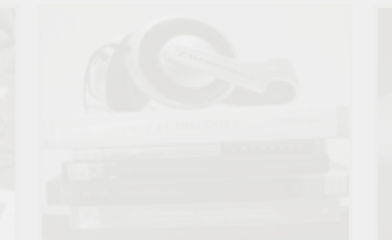

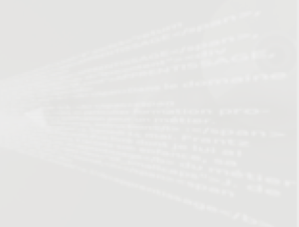

# **Autres produits concurrents**

- Nombreux projets basés sur Nagios.
	- Centreon :
		- Un peu à part à ce jour,
		- Leur propre moteur et propre système.
	- EON (Eye Of Network)
	- PRTG.
	- ZABBIX.
	- Icinga
- Nombreux Fork :
	- Récupération Noyau Nagios et modification code source :
		- SHINKEN gratuit (utilisé à l'INIST) :
			- § Robuste et flexible.
			- § [Mode d](https://fr.wikipedia.org/wiki/Architecture_distribu%25C3%25A9e)istribué.
	- Ce base sur Nagios ou se sont basés sur Nagios :
		- Pour pouvoir exister aujourd'hui.

# **Pourquoi faire ?**

- Surveiller les serveurs Linux, Windows et ESXi :
	- Are they alive ?
		- Processeurs, mémoires, espaces disques (C:\) ou (/var).
	- Depuis combien temps le serveur est en fonctionnement (uptime).
	- iDRAC (Serveur DELL) et ILO (Serveur HP).
- Surveiller les matériels actifs :
	- Onduleurs.
	- Commutateurs réseau, bornes WIFI.
	- **Imprimantes**
	- Surveiller les applications :
		- Active Directory, WSUS, IIS (pool d'application).
	- Surveiller les services :
		- SMTP, IMAP, POP3, DHCP, LDAP, FTP.

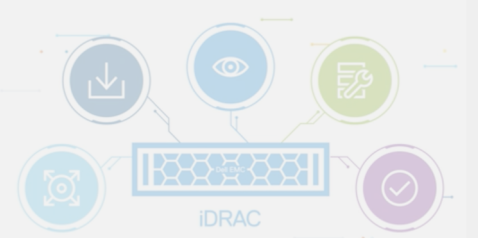

## Schéma de fonctionnement

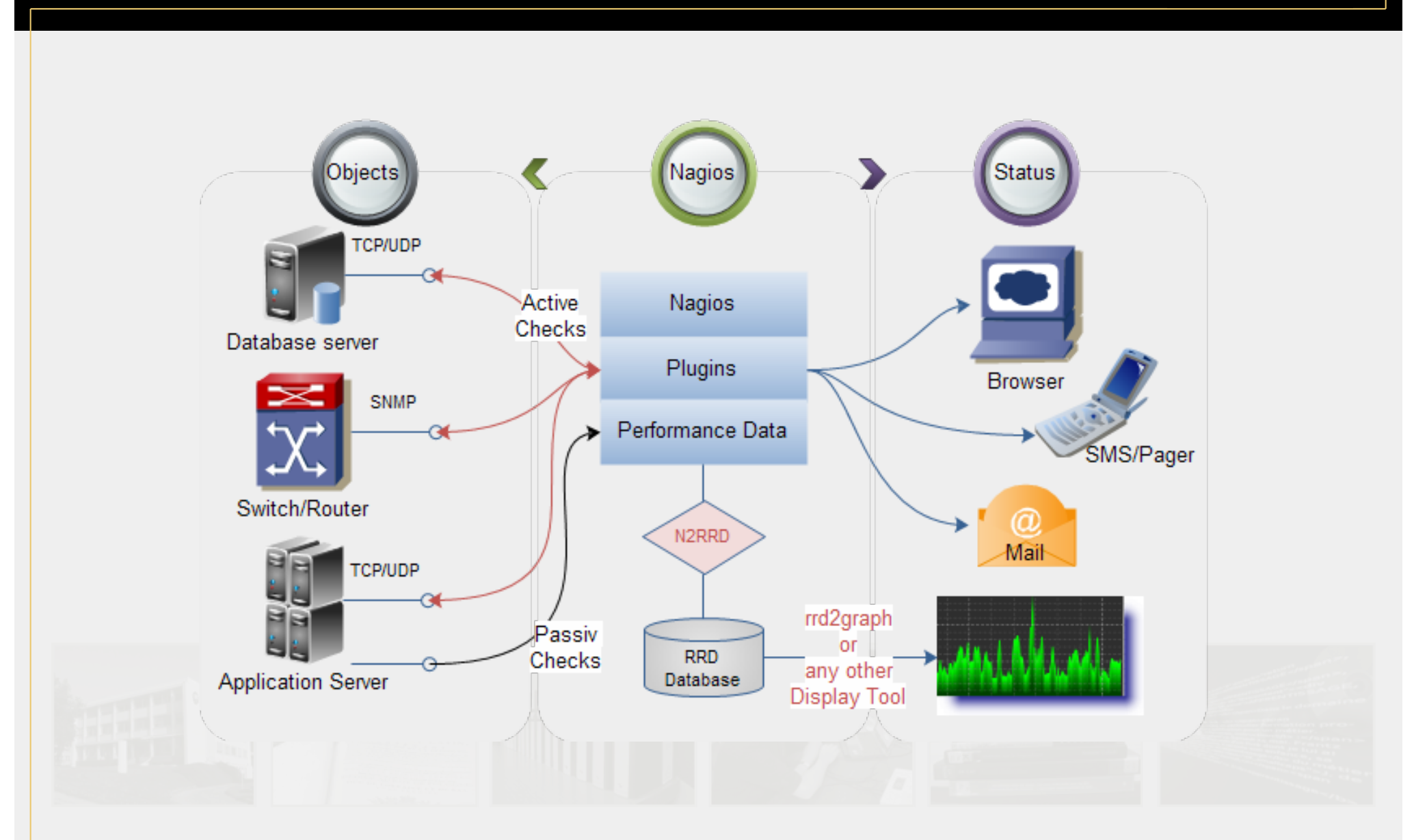

William Sayer / Présentation de Nagios le 18/06/2020 STRange Thursdays

–<br>ANALYSE ET TRAITEMENT<br>INFORMATIQUE<br>DE LA LANGUE FRANÇAISE

**[R](https://wiki.monitoring-fr.org/supervision/rrdtool)RDTool** 

### General

Home

**Documentation** 

**Current Status** 

**Tactical Overview** Map (Legacy) **Hosts Services Host Groups** Summary

Grid **Service Groups** 

Summary

Grid **Problems** 

Services (Unhandled) **Hosts (Unhandled)** 

**Network Outages** 

Quick Search:

### **Reports**

**Availability Trends** (Legacy) **Alerts** History Summary Histogram (Legacy) **Notifications Event Log** 

### System

**Comments Downtime Process Info Performance Info Scheduling Queue** Configuration

### **AgioS**<sup>\*</sup> Current Network Status<br>Last Updated: Wed Jun 17 13:59:40 CEST 2020 Up Down Unreachable Pending Ok Warning Unknown Critical Pending Updated every 90 seconds

Nagios® Core™ 4.4.5 - www.nagios.org Logged in as wsayer View Service Status Detail For All Host Groups

View Host Status Detail For All Host Groups View Status Summary For All Host Groups View Status Grid For All Host Groups

### 88

Host

ap-clsh-atilf-215

ap-clsh-atilf-b205

ap-clsh-atilf-imbs

ap-clsh-atilf-s07

ap-clsh-atilf-s13

ap-clsh-atilf-s15

ap-clsh-atilf-wc

idracesxi223 UP

ŀ

ap-clsh-atilf-b208 UP

and the Community of the Community of the Community of the Community of the Community of the Community of the Community of the Community of the Community of the Community of the Community of the Community of the Community

**Service Status Totals** 

### **Service Overview For All Host Groups**

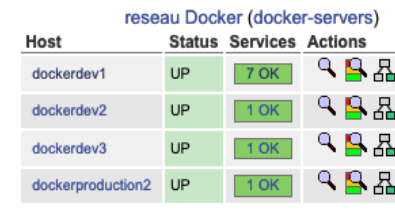

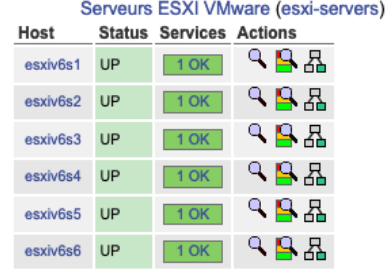

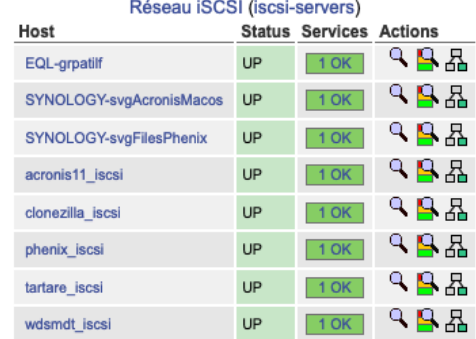

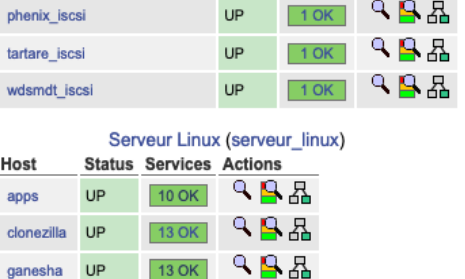

 $98a$ 

 $988$ 

**RB&** 

98&

**ABA** 

**RB** 

Photocopieurs et imprimantes (network-printers)

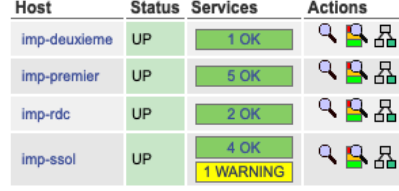

Réseau de Gestion Baie de stockage (SAN) (stockage)

| Host           |    | <b>Status Services Actions</b> |     |
|----------------|----|--------------------------------|-----|
| compellent     | UP | 1 OK                           | ٩В₩ |
| compellentC1   | UP | 1 OK                           | ٩В₩ |
| compellentC2   | UP | 1 OK                           | ዓይ晶 |
| equallogicC1   | UP | 1 OK                           | ዓይ晶 |
| equallogicC2   | UP | 1 OK                           | ዓይጺ |
| equallogic 250 | UP | 1 OK                           | ዓይ品 |
| synology_142   | UP | 1 OK                           | ٩В₩ |
| synology 143   | UP | 1 OK                           | ዓይ品 |
| synology_144   | UP | 1 OK                           | ۹₿₩ |

William Sayer / Présentation de Nagios le 18/06/2020 STRange Thursdays

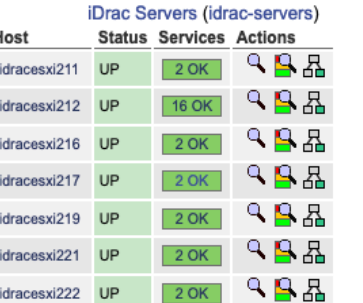

 $2 OK$ 

Bornes WIFI (bornes-wifi)

UP

**UF** 

UP

UP

UP

UP

UP

**Status Services Actions** 

 $1$  OK

 $1$  OK

 $1$  OK

 $1$  OK

 $1$  OK

 $1$  OK

 $1$  OK

 $1$  OK

 $98R$ 

**RB&** 

 $98R$ 

 $9B$ 

 $988$ 

 $988$ 

 $98R$ 

 $98R$ 

**ABA** 

Host apps

ganesha

glpi

nagios

nat2

piwik

sql

zimbra

UP

UP

 $UP$ 

UP

 $UP$ 

UP

UP

13 OK

 $9$  OK

7 OK

 $8$  OK

 $9$  OK

**11 OK** 

6 OK

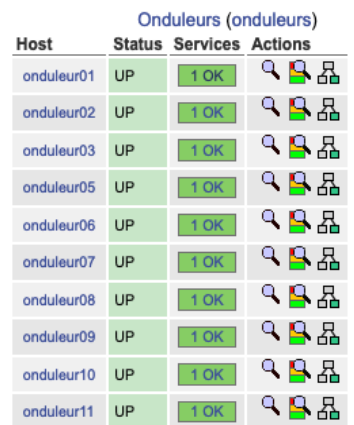

# **Quel est l'intérêt ?**

Permet d'avoir une très bonne réactivité :

- Envoie d'un mail ou d'un SMS (cas extrême).
- Visuel sur interface de monitoring
	- Couleurs définis :
		- § Rouge : critique.
		- Jaune : avertissement.
		- Vert : tout va bien.
- On est donc prévenu par l'ordonnanceur.
- RRDTool (Round Robin database Tool) :
	- affichage de graphique par rapport aux données récoltés.
	- Monitorer la vitesse de transfert réseau.
	- Dépannage rapide.
	- Réduit les risques d'écroulement.

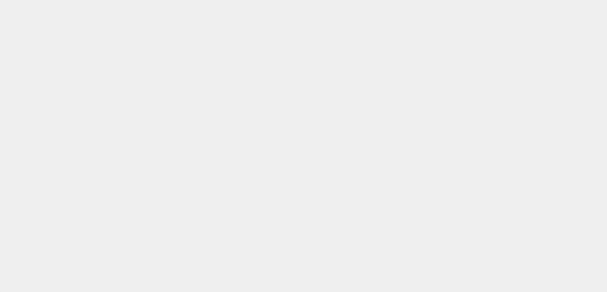

## **Avoir une formation initiale**

- **Pas simple d'utilisation.**
- Se former via un stage pratique :
	- **[O](https://www.orsys.fr/formation-nagios-administration-reseaux.html)rsys qui propose une formation NAGIOS:** 
		- Administration réseaux.
- S'auto-former via tuto ou MOOC :
	- C'est mon cas.

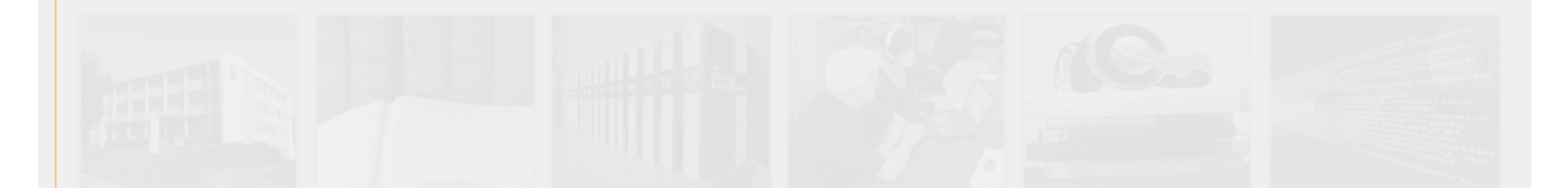

## **Les difficultés rencontrées**

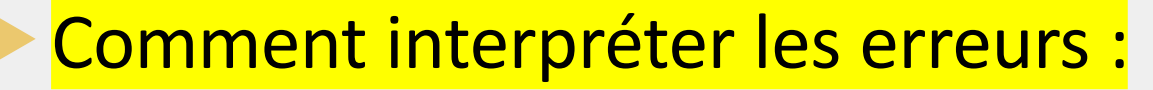

- -bash : /usr/local/nagios/libexec/check\_snmp : /lib/ld-linux.so.2 : bad ELF interpreter : Aucun fichier ou dossier de ce type
	- Absence de la librairie version 32 bits.
	- Yum  $-y$  install glibc. i686.

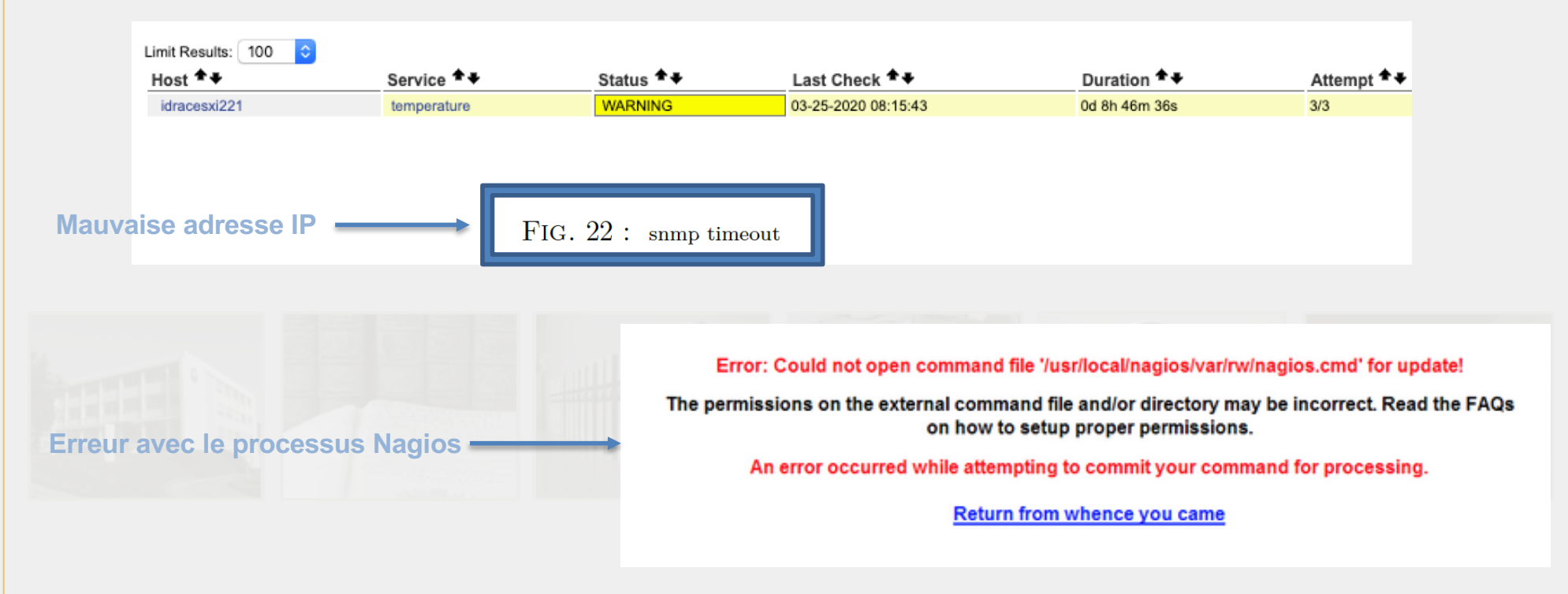

## **Perspectives et conclusions**

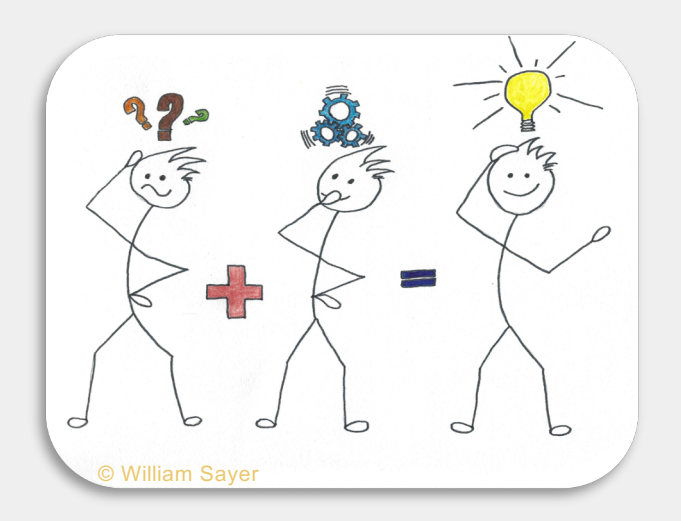

### **Veille Technologique**

### **Installation de RRDTool**

- Stocker les donner sous le format « .rrd ».
- Pour les interpréter en mode graphique.
	- Informations interface réseau : débit / s.

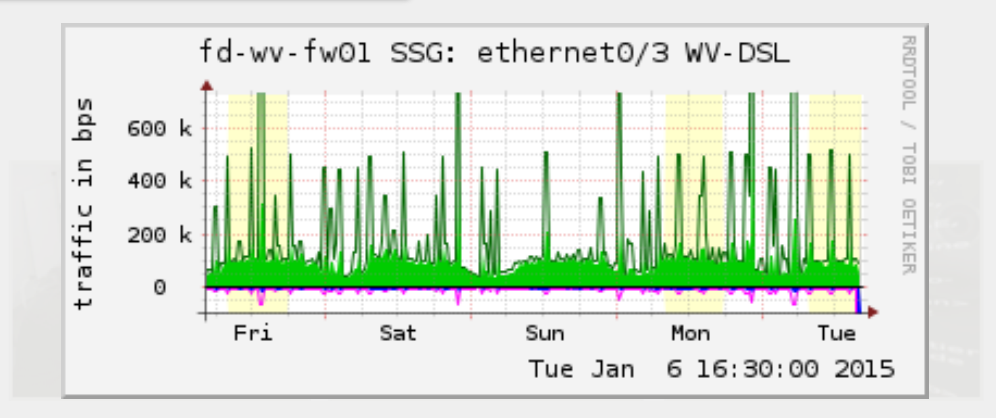

.<br>SE ET TRAITEMENT

### **Optimiser la solution et améliorer la surveillance dynamique**

William Sayer / Présentation de Nagios le 18/06/2020 STRange Thursdays

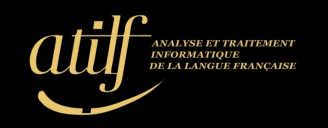

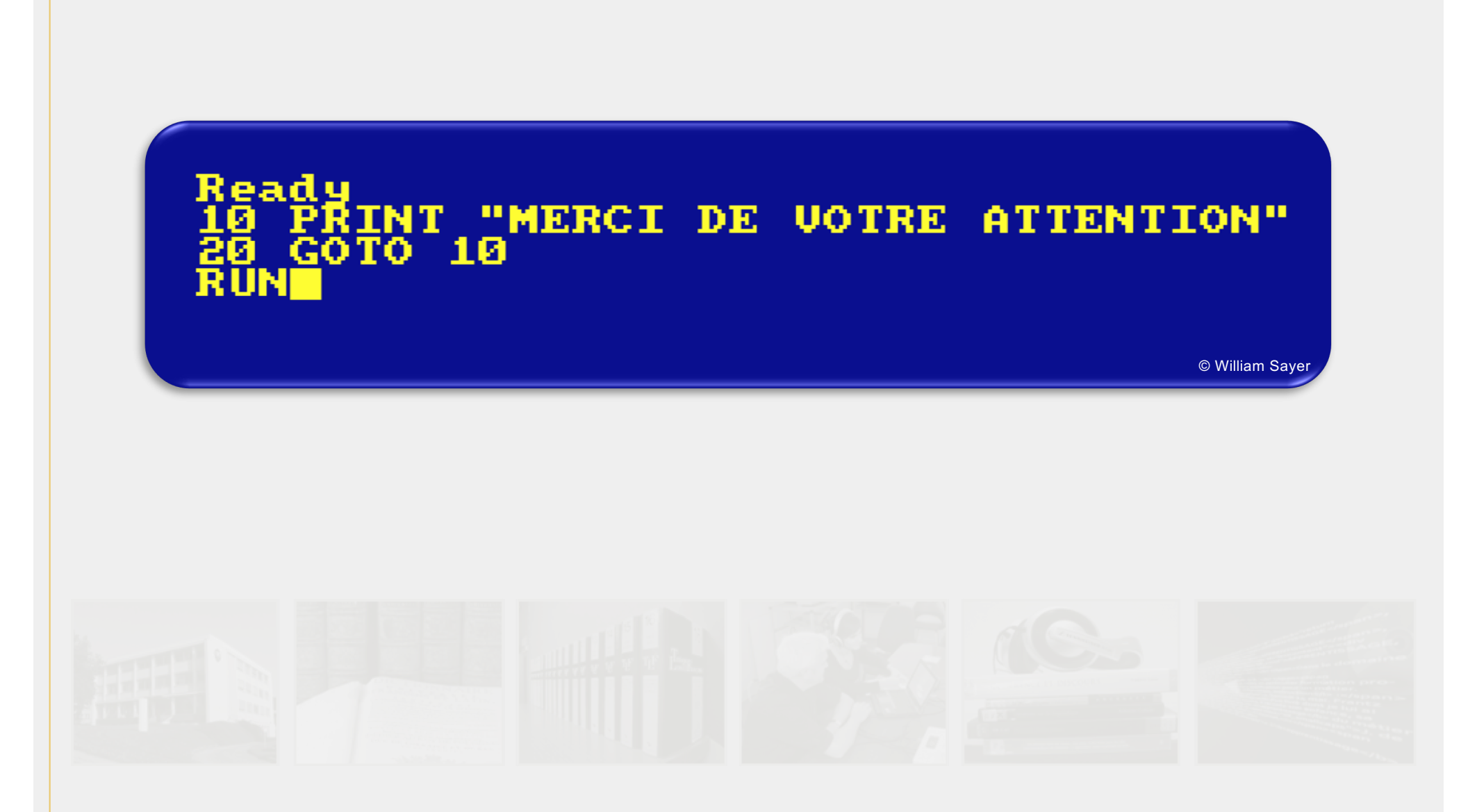